# **УТИЛИТЫ nanoCAD СПДС. ВОССТАНОВЛЕНИЕ ТАБЛИЦ И ФОРМАТОВ**

азбитые на примитивы dwg-таб-<br>пицы – нередкое явление в чер-<br>тежах. Работать с ними можно,<br>но весьма неудобно. Добавить<br>строки и столбцы в такие таблицы пролицы – нередкое явление в чертежах. Работать с ними можно, но весьма неудобно. Добавить сто, а вот вставить новые – трудоемко.

nanoCAD Plus с модулем СПДС позволяет "склеить" отрезки и текст (примитивы чертежа) в таблицы nanoCAD. Для этого разработана утилита *Распознавание таблиц*.

Команду *Распознавание таблиц*  (SPRECTABLE, RECTABLE) вы найдете в ленточном интерфейсе на вкладке *СПДС*, в подвале группы *Форматы*, *таблицы* (рис. 1).

Распознавание таблиц позволяет производить автоматический поиск отдельных примитивов и их замену на объект "Таблица nanoCAD". Исходные примитивы остаются на чертеже, распознанная таблица создается в виде их копии.

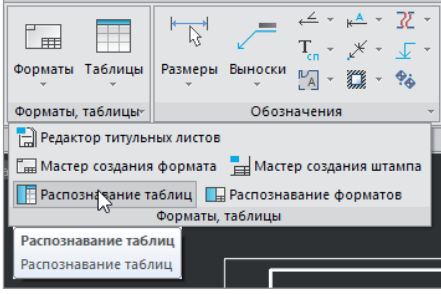

Оптимальный порядок действий выглядит следующим образом:

- 1) перенести примитивы в отдельную область на чертеже;
- 2) вызвать команду *Распознавание таблиц*;
- 3) указать на чертеже точку вблизи таблицы.

Первый пункт можно пропустить, но если у вас на чертеже несколько таблиц расположены рядом друг с другом, то не исключено, что СПДС "склеит" их в одну или объединит с примитивами, образующими формат.

## Пример использования

На чертеже есть таблица, состоящая из отдельных отрезков и многострочных текстов (рис. 2).

Воспользуемся командой *Распознавание таблиц*.

Сразу после выполнения команды мы видим наложение распознанной таблицы на исходные примитивы (рис. 3). Ширина и высота ячеек распознаются максимально точно, Мтекст преобразуется в значение соответствующей ячейки, новая таблица создается в слое СПДС\_ТАБЛИЦЫ. Нам требуется только перетащить таблицу за "ручку" на свободное место, после чего открыть полный редактор nano-таблиц для настройки стилей ячеек и дальнейшей работы с таблицей. Рис. 1. Подвал группы *Форматы*, *таблицы E-mail: vaskina@nanocad.ru*

Частный случай таблиц – форматы, и они нередко оказываются "взорванными". В nanoCAD Plus с модулем СПДС для их восстановления есть утилита *Распознавание форматов* (SPRECF, RECF). В интерфейсе ее можно найти рядом с утилитой *Распознавание таблиц*  (см. рис. 1). После объединения примитивов вы получите полноценные объекты СПДС: формат, основную надпись и штампы с многофункциональными "ручками" и диалоговыми окнами.

## Заключение

Ведомость чертежей основного комплекта

Две небольшие утилиты с простейшим алгоритмом выполнения позволят вам восстановить из примитивов чертежа полноценные объекты nanoCAD СПДС и комфортно продолжить работу.

Делитесь своим опытом работы в отечественной САПР, обсуждайте существующий функционал и предлагайте новый на форуме nanoCAD1 .

В течение 30 дней вы можете бесплатно тестировать достойную альтернативу зару бежным САПР. Переходите по ссылке2 и скачивайте nanoCAD Pro с максимальным количеством модулей и возможностей.

> *Татьяна Васькина, технический специалист АО "Нанософт"*

> > $m/22$

un will wobes

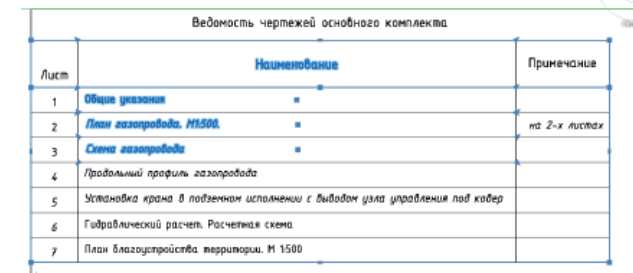

Рис. 2. "Разбитая" таблица Рис. 3. Распознанная таблица nanoCAD

Fudpabwweckua paculati patide Плон блогоуспробот

Общие указания .<br>План газопоодода, H1500.

**Creva** acanochodo .<br>Продольный профиль гозд aufhaod

<sup>1</sup> *https://forum.nanocad.ru/?ct=1593538448.* <sup>2</sup> *https://www.nanocad.ru/products/nanocad-pro/download.*